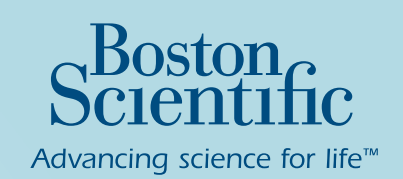

# **LATITUDE<sup>™</sup> NXT Patienten-Management-System zur** Fernüberwachung von EMBLEM<sup>™</sup> S-ICD-Systemen

Ihr Arzt hat Ihnen das LATITUDE<sup>™</sup> NXT Patienten-Management-System als Ergänzung zu Ihrem EMBLEM<sup> $M$ </sup> S-ICD verschrieben

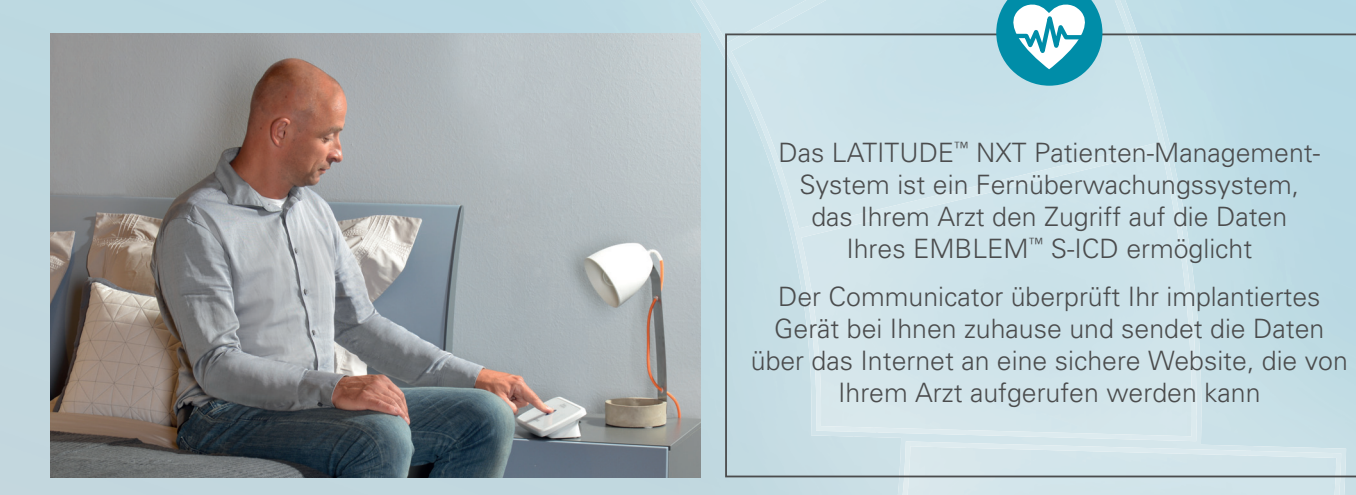

Einrichten des Communicators:

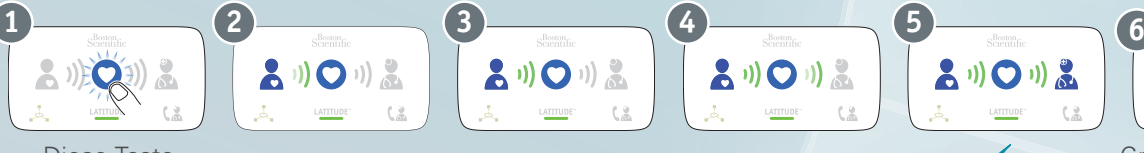

Diese Taste einmal drücken

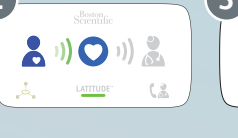

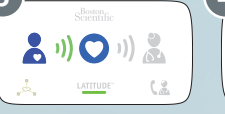

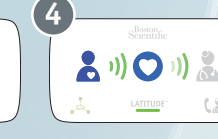

**Einrichtung** abgeschlossen

品川〇川品

Ihres EMBLEM™ S-ICD ermöglicht

Ihrem Arzt aufgerufen werden kann

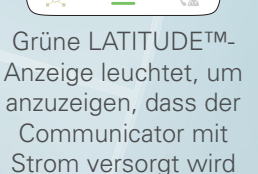

## Wie werden die Daten erfolgreich an die Klinik übertragen?

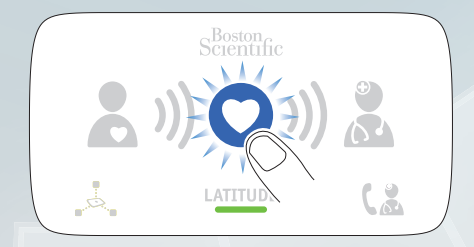

Die Interaktion mit dem Communicator ist ganz einfach:

- Sie werden durch die blinkende Herz-Taste darauf hingewiesen, wenn der Zeitpunkt für die wöchentliche Datenabfrage erreicht ist. Sie brauchen dann nur die Herz-Taste einmal zu drücken und in Armreichweite zum Communicator zu bleiben
- Die anfängliche Datenübertragung kann einige Minuten dauern (5 –15 Minuten je nach Verbindungstyp)
- Die Datenübertragung ist abgeschlossen, sobald alle Wellen kontinuierlich grün leuchten (siehe Schritt 5)
- Wenn die Wellenanzeigen am Communicator nicht kontinuierlich grün leuchten, lesen Sie die Hinweise zur Problembehebung auf der Rückseite

## Vorderseite

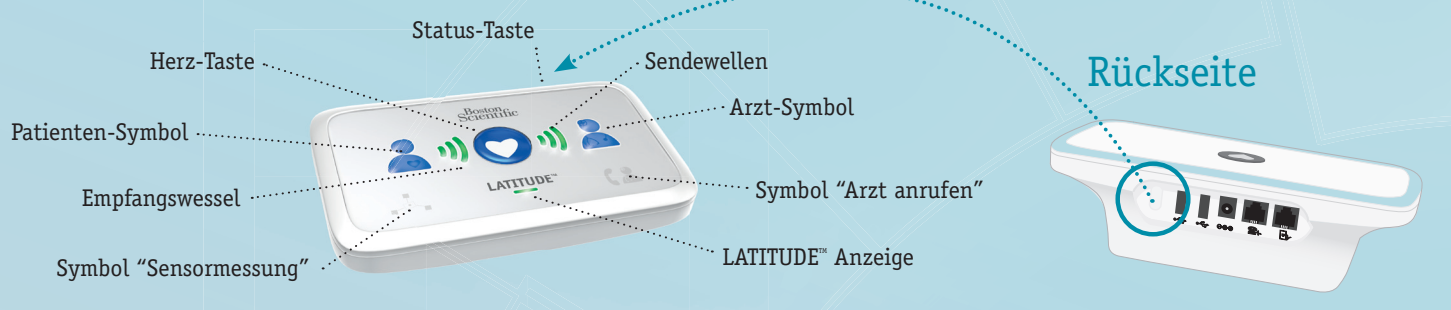

### Blinkende Herz-Taste

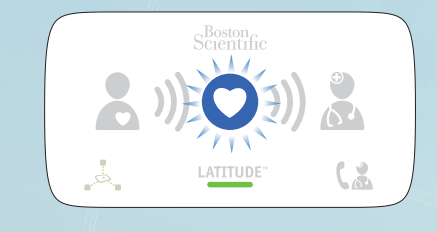

#### **Aufforderung zur wöchentlichen Datenübertragung**

Wenn die Herz-Taste blinkt, drücken Sie die Taste einmal, und bleiben Sie nahe am Communicator

### Was ist zu tun, wenn gelbe Wellen zu sehen sind?

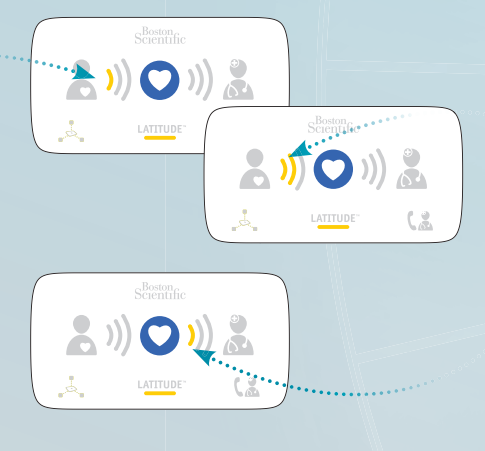

### **Problembehebung: 1 oder 2 gelbe Empfangswellen**

 Kein implantiertes Gerät gefunden / unvollständige Datenübertragung

 Verringern Sie den Abstand zum Communicator (auf höchstens Armlänge), und drücken Sie erneut die Herz-Taste

#### **Problembehebung: 1 gelbe Sendewelle**

Datenübertragung nicht möglich

- Patientenhandbuch (Kapitel: Fehlerbehebung bei den gelben Wellenanzeigen)
- Trennen Sie die Kabel vom Gerät, schließen sie anschliessend die Kabel wieder an, und versuchen Sie es erneut

*Wichtig: Nach einer erfolgreichen Datenübertragung leuchten die LEDs am Communicator wie in dieser Abbildung:*

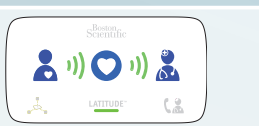

### LATITUDE<sup>™</sup> Service Center:

Bei Fragen wählen Sie bitte die **069 51709 481** oder besuchen Sie www.bostonscientific.eu/LATITUDE um mehr über LATITUDE™ zu erfahren

Abbildungen dienen nur dem Zweck der Information. Sie müssen nicht zwingend in allen Punkten der Originalgröße oder Originalabbildung entsprechen

Alle Marken- und Urheberrechte gebühren den entsprechenden Rechteinhabern. VORSICHT: Diese Produkte dürfen nur durch oder im Auftrag eines Arztes erworben werden. Indikationen, Kontraindikationen, Warnungen und Anleitungen zur Benutzung sind der dem Produkt beigegebenen Gebrauchsanweisung zu entnehmen. Informationen nur für die Verwendung in Ländern mit gültigen Produktregistrierungen bei den zuständigen Gesundheitsbehörden.

CRM-334413-AA AUG2015 Produziert in Deutschland von medicalvision

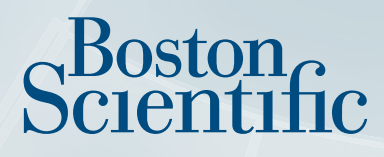

Advancing science for life<sup>™</sup>

#### www.bostonscientific.eu/LATITUDE

© 2015 Boston Scientific Corporation oder Tochtergesellschaften. Alle Rechte vorbehalten. DINCRM0890GA